# "Reading" Audits

Access the audit from you ClarkYou account.

- 1) Select Student Records and Registration
- 2) Select Degree Audit

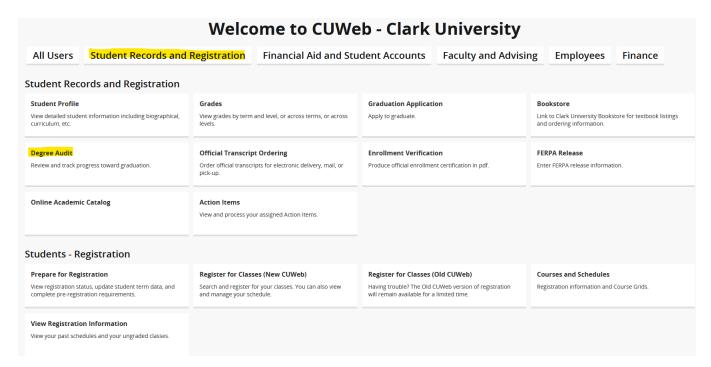

### Student Card/Information

Contains key information about students including Registration holds, units earned, etc.....if no hold, then the "label" is not listed.

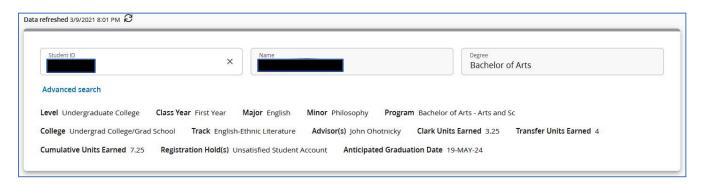

Under the student card you will see the following information. Note the cumulative GPA which is the GPA calculated on all ClarkU courses. The option also exists to exclude (by unchecking the box) inprogress courses or pre-registered courses. If you make a change you must click the "process" icon to refresh the audit. In-progress courses are those from the current semester and pre-registered courses are those for future terms.

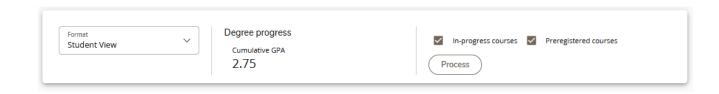

## Print/Email/Course History

Just above and to the right of the student card, you will see the following icons.

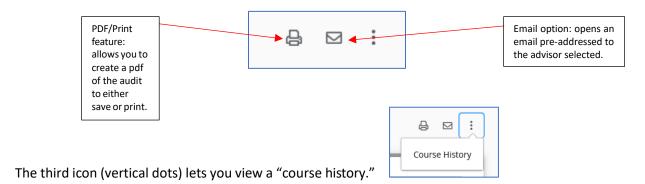

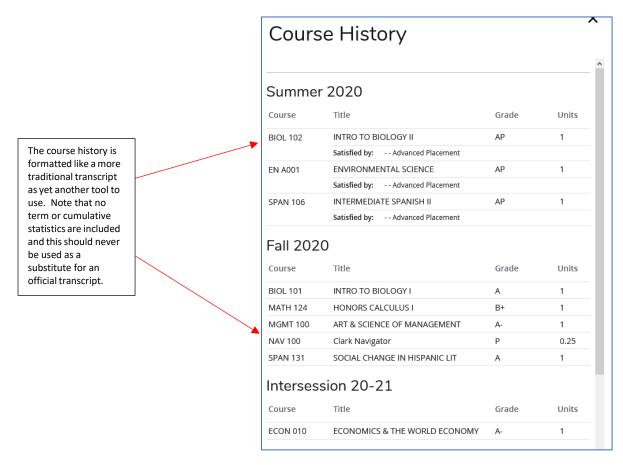

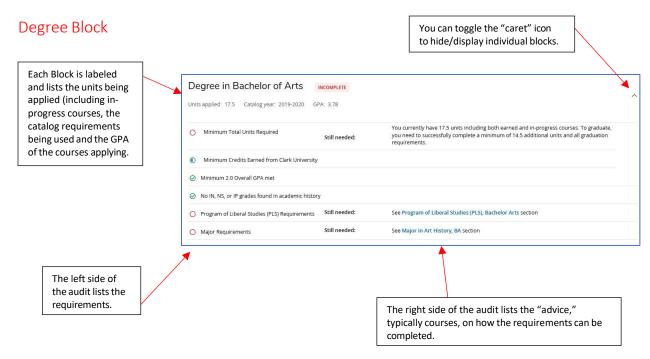

#### Other Blocks

#### (PLS and DI are used for Undergraduates only)

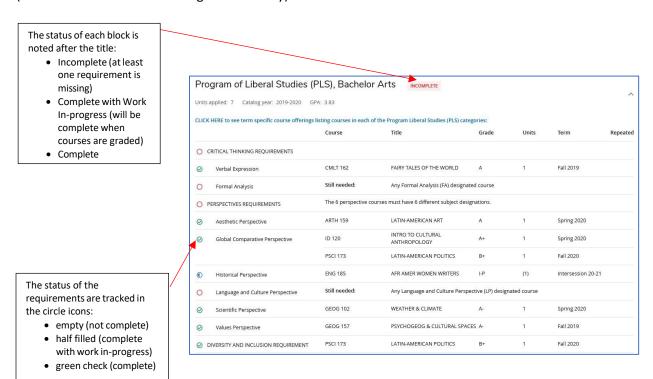

## Major/Minor/Concentration/Specialization or Track Blocks

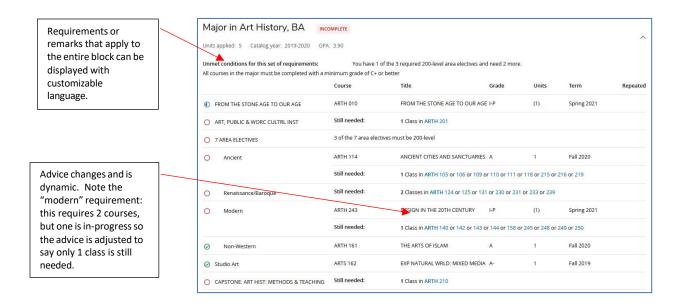

### Electives, Not Used, and In-Progress Blocks

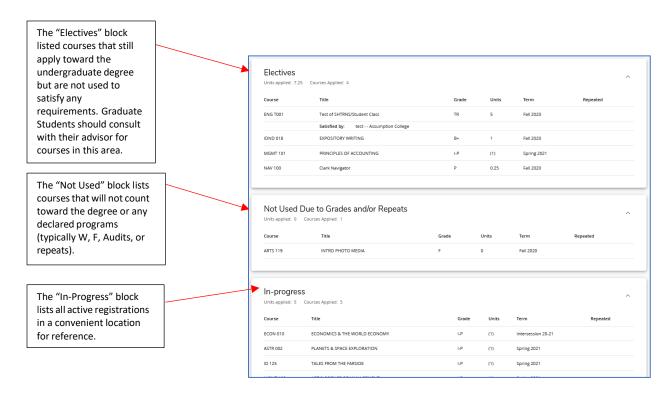

#### Legend

| Legend                                                                                                    |                                         |     |                               |
|----------------------------------------------------------------------------------------------------|-----------------------------------------|-----|-------------------------------|
| 0                                                                                                    | Complete                                | 0   | Not complete                  |
| 0                                                                                                    | Complete except for courses in-progress | (1) | Nearly complete - see advisor |
| @                                                                                                    | Any course number                       | (R) | Repeated course               |
| Disclaimer                                                                                                    |                                         |     |                               |
| You are encouraged to use this degree audit report as a guide when planning your progress toward completion of the above requirements. Contact your academic advisor for assistance in interpreting this report or regarding your official degree/certificate completion status. This audit is not your academic transcript and it is not official notification of completion of degree or certificate requirements. For information on ordering official transcript please go to the Registrar website. If you have any questions about this audit please email the Registrar's Office. |                                         |     |                               |

# What-If Functionality

You can use the what-if functionality to select a program that is different than what the student has officially declared. The option does NOT save the program, rather it is a temporary adjustment so you can review how the student's courses apply to the new program. The what-if audits can also be used by students. You can also use this option to see how future courses would apply to the student's current program. Select the "use current curriculum" option and then insert courses by entering the subject and number and then clicking the "add" option (you may enter as many courses as you want). You will see the future courses on the audit in blue with the word "planned" where the term is usually listed.

When using the what-if feature, you need to enter all the required fields as noted by the "\*": this include Catalog year, degree, level and at least one major.

The major, minor, concentration and track fields include all options that exists and are NOT filtered (at this time) based on what is acceptable for a student's program. For example, all the concentrations are listed (graduate and undergraduate options), please be careful in making your selection. We are working on a solution to better protect your choices.

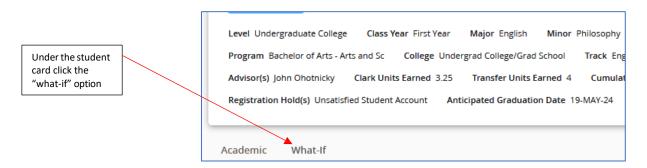

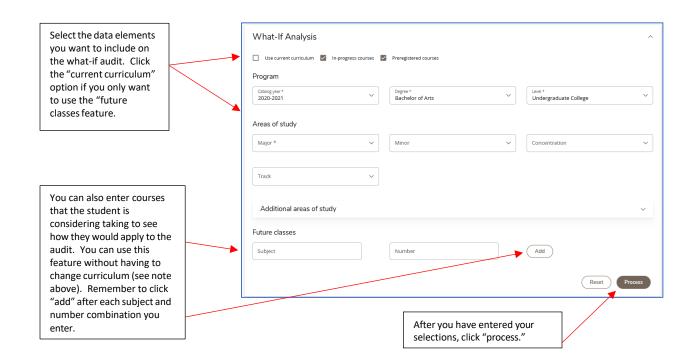